Asociación Argentina

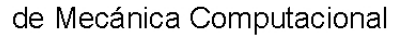

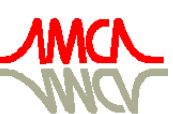

Mecánica Computacional Vol XXXII, págs. 2623-2636 (artículo completo) Carlos G. García Garino, Aníbal E. Mirasso, Mario A. Storti, Miguel E. Tornello (Eds.) Mendoza, Argentina, 19-22 Noviembre 2013

# **ANÁLISIS Y CONTRASTE DE LA IMPLEMENTACIÓN DEL MULTI PROTOCOLO DE CONMUTACIÓN DE ETIQUETAS EN DIFERENTES TECNOLOGÍAS DE REDES**

Ivana Cruz<sup>a,b</sup>, Nahuel Alincastro, Héctor Magnago<sup>a</sup> y José Hernández<sup>b</sup>

<sup>a</sup>*Grupo de Investigación y Desarrollo Aplicado a las Telecomunicaciones, Universidad Nacional de Río Cuarto, Ruta Nac 36 Km 601, 5800 Río Cuarto, Córdoba, Argentina, icruz@ing.unrc.edu.ar* 

<sup>b</sup>*Grupo de Optimización, Universidad Nacional de Río Cuarto, Ruta Nac 36 Km 601, 5800 Río Cuarto, Córdoba, Argentina, jlh@ing.unrc.edu.ar* 

### **Palabras Clave:** MPLS, LDP, LSP, Cisco, Mikrotik.

**Resumen**. Los proveedores de servicios necesitan el Multiprotocol Label Switching (MPLS) con el fin de desplegar servicios y migrar su tráfico desde las redes tradicionales. Esto se debe a la gran mejora que ofrece MPLS respecto las redes del Protocolo de Internet (IP) tradicionales, la conmutación de paquetes a nivel de hardware. MPLS es una tecnología que facilita la convergencia de los servicios basados en IP. La conmutación de etiquetas es una tecnología de reenvío de paquetes de gran desempeño. Ésta integra el desempeño y las capacidades del manejo de tráfico de la capa conmutación de enlace de datos, con la escalabilidad, flexibilidad y desempeño de la capa de ruteo de red. En el presente trabajo se aborda la implementación del protocolo MPLS en dos tecnologías de diferentes fabricantes. Se analiza la manera en que los fabricantes implementan las Request For Comments (RFC) que se refieren a MPLS, analizando los paquetes intervinientes desde el inicio de una sesión MPLS. Además se analiza la configuración de escenarios de configuración estática y dinámica de etiquetas. Se realiza el análisis de los conceptos y la terminología asociados al protocolo MPLS descriptos en las RFC 3031, 3032 y 5036. La implementación de la tecnología MPLS en diferentes fabricantes evidencia los parámetros que se deben tener en cuenta a la hora gestionar y administrar una red no homogénea. Luego de varias pruebas realizadas entre los equipos de diferentes fabricantes se puede observar que los dispositivos son compatibles respecto a los escenarios implementados.

### **1 INTRODUCCIÓN**

Lo que se busca en el futuro es la convergencia de las redes, donde MPLS (Multil Protocol Label Switching) tiende a convertirse en la tecnología de red común en la misma. Con muchos proveedores de servicios que comienzan a consolidar redes dispares en una sola basada en MPLS.

Los proveedores de servicios necesitan MPLS con el fin de desplegar servicios y migrar su tráfico desde las redes tradicionales. Esto se debe a la gran mejora que ofrece MPLS respecto las redes IP tradicionales, la conmutación de paquetes a nivel de hardware.

Uno de los servicios basados en mpls más exitosos hasta ahora es la VPN (Virtual Private Network) de capa 3. Las tasas de crecimiento de las redes MPLS son muy altas, pero aún se sigue utilizando los servicios de datos más tradicional, tales como los basados en Frame Relay o ATM (Asynchronous Transfer Mode).

Una de las razones por las que MPLS se ha desarrollado con relativa rapidez se debe a la forma pragmática en que los protocolos existentes se han adaptado y a los nuevos ha sido desarrollados para soportar MPLS. Por un lado RSVP (Resource Reservation Protocol) fue utilizado como base para para la ingeniería de tráfico en MPLS por las propiedades de reserva de recursos y control de admisión. Por otro lado LDP (Label Distribution Protocol) fue desarrollado especialmente para MPLS, porque no existía protocolo que tuviera las propiedades requeridas. (Minei and Lucek, 2008).

MPLS es una tecnología que facilita la convergencia de los servicios basados en IP. La conmutación de etiquetas es una tecnología de reenvío de paquetes de gran desempeño, ésta integra el desempeño y las capacidades del manejo de tráfico de la capa conmutación de enlace de datos, con la escalabilidad, flexibilidad y desempeño de la capa de ruteo de red.

Se pretende contrastar la implementación del protocolo MPLS en las distintas plataformas, analizar el inicio de sesión, usos de los protocolos de capa 4, analizar la creación de vínculos entre vecinos, funcionamiento del protocolo LDP. El análisis de las muestras involucrará comportamiento de los diferentes routers que participan de una red MPLS. El análisis se fundamentará con la herramienta sniffer Wireshark y las tablas de salida de datos MPLS brindadas por los respectivos equipos: tabla de asociación de caminos MPLS, tabla de reenvíos MPLS y tabla de vecinos LDP.

Se abordarán los temas asociados a componentes de una sistema MPLS: routers, etiquetas, caminos de etiquetas y tablas. Comportamientos del sistema: asociación y tratamiento de etiqueas. Encabezado MPLS. Modos MPLS estático y dinámico. Procesamiento de un paquete en una red MPLS.

#### **2 METODOLOGÍA**

En el presente trabajo se analizará la implementación del protocolo MPLS en las tecnologías de red routers Cisco IOS software 7200 y Mikrotik RouterOS RB750G y RB333. Se analizará la forma en que las distintas tecnologías implementan la RFC 5036 , desglosando los paquetes intervinientes desde el inicio de una sesión MPLS. Se llevarán a cabo configuraciones MPLS estático y MPLS dinámico.

Para realizar el análisis de los distintos escenarios de configuración primero se indagó sobre los conceptos y la terminología asociados al protocolo MPLS. Se tuvieron en cuenta los elementos descriptos en las RFC 3031, 3032 y 5036. Además se analizó bibliografía específica que cada tecnología promueve para la implementación del protocolo.

#### **3 COMPONENTES MPLS**

El sistema que involucra el establecimiento de sesión del multi protocolo de intercambio de etiquetas, MPLS, consta de diferentes componentes físicos y lógicos que se detallan a continuación.

A nivel lógico MPLS utiliza el protocolo LDP para gestionar el vínculo entre los diferentes equipos de la red. Para ello se inicia el establecimiento de sesión utilizando diferentes mensajes sobre el protocolo de transmisión segura TCP (Transmission Control Protoco). Para mantener el vínculo creado utiliza mensajes sobre UDP (User Datagram Protocol).

A nivel de físico, dada la ubicación de los routers dentro de la red es la función que desempeñarán en el intercambio de paquetes MPLS.

Los LSR (Label Switching Routers) son dispositivos con capacidad de conmutación por hardware en capa 2. Además un LSR reenvía paquetes nativos de capa 3.

Una FEC (Forwarding Equivalence Class) es un conjunto de paquetes que son enviados de la misma manera, sobre el mismo camino y tienen el mismo tratamiento.

Los LSR asignan y gestionan las etiquetas vinculadas a los paquetes con diferentes FEC. Cada LSR en la red toma decisiones independientes y locales, como decidir que valor de etiqueta utilizará para representar una FEC. La asignación de etiquetas se denomina Label Binding.

Valiéndose del protocolo LDP los routers crean caminos LSP (Label Swiching Path) permitiendo el intercambio de paquetes etiquetados por la red MPLS. Cada router anuncia a sus vecinos las asignaciones de etiquetas realizadas. Los vecinos hacen lo propio y de esta manera se construye el LSP.

Para la gestión de los distintos caminos los routers utilizan tablas de información y reenvío de etiquetas. La base de datos de información de las etiquetas que administra un router se denomina LIB (Label Information Base). La base de datos de reenvío de etiquetas se denomina Label LFIB (Forwarding Information Base). La tabla de reenvío de paquetes con numeración de capa 3 se denomina FIB (Forwarding Information Base).

Un LSR que se encuentra en la periferia de una red MPLS se denomina LSR de borde o LER (Label Edge Router). En varias bibliografía también denominado PE (Provider Edge). Dada la unidireccionalidad de los LSP un LER puede ingresar o egresar paquetes a la red., denominándose Ingress Router o Egress Router respectivamente.

Un LSR que se encuentra dentro de la red MPLS y no pertenece al borde se denomina Transit Router, LSR propiamente o P (Provider). Podemos denominar a los LSR como routers que pertenecen al núcleo de la red.

#### **3.1 LSP estático y dinámico**

La construcción de los caminos que cruzan una red MPLS, generalmente se realiza dinámicamente. Donde un LSR aprende dinámicamente las etiquetas que debe utilizar para conmutar los paquetes, mediante el proceso de introducir la misma en la base de información de reenvío de etiquetas, LFIB. El protocolo de distribución de etiquetas, LDP, fue creado por el IETF para gestionar el inicio y el mantenimiento de caminos de etiquetas MPLS. Es el encargado de vincular etiquetas a direcciones IP de red.

En algunas ocasiones es necesario construir los LSP en forma estática. Esto implica configurar manualmente cada uno de los routers por los que pasará el LSP en su camino de ida y cada router en el camino de vuelta.

Para soportar MPLS paso a paso reenviando etiquetas a través de routers vecinos que no soporten el protocolo LDP, en los mismos se construye la base de información de reenvíos de etiquetas, LFIB. Asociando etiquetas con prefijos IPv4 en los routers de borde y configurando el contenido de una entrada de conexión cruzada en los routers ubicados en el medio de la red.

Una configuración estática de etiquetas puede ser utilizada en el núcleo de una red MPLS y en el borde de la red de Redes Privadas Virtuales, VPN. Pero existen varias desventajas asociada a la configuración estática de etiquetas ya que la resolución de problemas en procesos MPLS estático son más complejos que en configuraciones dinámicas. Las conexiones cruzadas de etiquetas estáticas permaneces en al LFIB aún si el router al que apunta dicha entrada ha sido dado de baja, luego las asignaciones estáticas en las conexiones cruzadas permanecen activas incluso con cambios en la topología.

#### **3.2 Procesamiento de un paquete en un LSP**

Un paquete ingresa a una red MPLS a través de un router de borde y de ingreso o Label Edge Route – Ingress Route (LER-IR). El LER-IR realiza una búsqueda en la base de información de etiquetas asociadas a prefijos IP. Identifica en la tabla LFIB el próximo salto correspondiente a la etiqueta asignada. Luego agrega un encabezado MPLS al paquete con dicha etiqueta. Este es el proceso mencionado como Label Push.

Una vez adentro de la red MPLS los paquetes van cambiando sus etiquetas al pasar los diferentes LSR, cada router realiza un Label Swap y decrementa el TTL.

Para que los paquetes circulen por el LSP los routers no utilizan información del encabezado IP de los mismos.

Al finalizar el camino el router de borde y de egreso o Label Edge Router – Egress Router (LER-ER) se encarga de quitar la etiqueta MPLS y consultar la tabla de rutas IP reenviando el paquete como IP nativo.

El LER-ER puede recibir el paquete con etiqueta MPLS o sin ella. Si la der se configura para que el penúltimo LSR quite la etiqueta, luego al LER-ER le llegará un paquete solo con dirección IP. Este caso es el recomendado ya que disminuye el costo de procesamiento en los routers de borde de la red quienes deben además consultar por la tabla de rutas de capa 3.

### **3.3 Tablas de gestión de etiquetas MPLS: LIB, FIB y LFIB**

La implementación de MPLS se realiza utilizando una arquitectura basada en dos planos, el plano de control y el plano de datos.

El plano de control facilita en intercambio de etiquetas entre LSR vecinos utilizando LDP, este plano incluye la tabla LIB (Label Information Base).

El plano de datos es el encargado de conmutar los paquetes, utiliza la LFIB (Label Forwarding Information Base) si la conmutación se basa en etiquetas o utiliza la tabla FIB (Forwarding Information Base) si la conmutación se basa en destinos de direcciones IP.

La tabla LIB gestiona la base de información de las etiquetas que administran los LSR. Es la encargada de relacionar la pareja (interfaz de entrada - etiqueta de entrada) con (interfaz de salida - etiqueta de salida). En ella solo se observa información de etiquetas MPLS y es utilizada por LDP para la gestión y el envío de etiquetas.

La tabla FIB está basada en rutas de direcciones IP pero con soporte hardware, para el caso de equipos Cisco, utilizando CEF (Cisco Express Forwarding). Esta tabla se actualiza automáticamente con los protocolos de ruteo.

La tabla LFIB es la encargada de asociar las etiquetas con los destinos o rutas de capa 3 y la interfaz de salida del router. Además es la encargada de indicar al router la acción a aplicar al paquete: push, swap o pop. (RFC 5036).

#### **3.4 Funcionamiento MPLS**

Una vez que el router tiene la tabla FIB completa por el protocolo de ruteo dinámico en uso, a cada destino que aparece en dicha tabla, le asocia una etiqueta y la anuncia a sus vecinos utilizando LDP. Dicha asociación queda registrada en la tabla LIB del plano de control. En el plano de datos se mantienen las tablas FIB para enrutar los paquetes de red directamente y la tabla LFIB para conmutar las tramas MPLS utilizando las etiquetas y reenviar la trama a la interfaz de salida correspondiente.

A continuación se puede observar el llenado, uso y mantención de las tablas LIB, FIB y LFIB en un escenario MPLS dinámico.

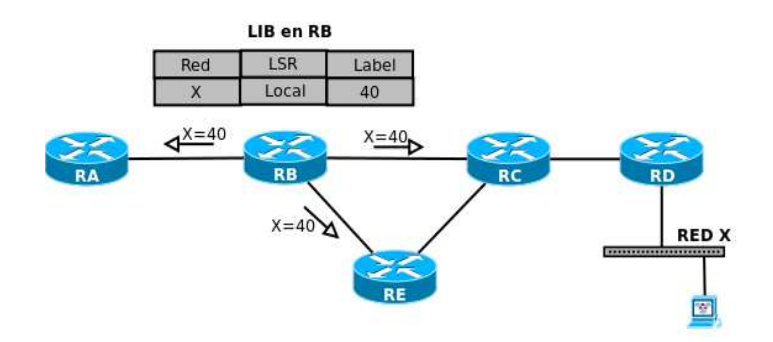

Figura 1: Funcionamiento de la tabla LIB

En la figura 1 se puede observar que el router D (RD) anuncia la red X. El router B (RB) agenda dicho anuncio en su tabla de rutas. El router B arma la tabla LIB asociando una etiqueta local, en concreto la 40 para acceder al destino de red X. RB envía la asociación local de la etiqueta 40 a la red X por LDP a los routers RA, RE y RC. Cuando el RA deba enviar datos a la red X, encapsulará el paquete en una trama MPLS con etiqueta 40 y se lo enviará a RB, dado que RB anunció saber qué hacer con él.

En la Figura 2 se observa el estado de las tabla FIB, LIB y LFIB en el router RB. Al anunciar RC la red X asociada a la etiqueta 51, RB actualiza su tabla LIB y vincula la red X a la etiqueta local 40 y la etiqueta remota 51 a través de RC. Si llega a RB un paquete desde el RA con etiqueta 40, RB consulta su tabla LFIB, aplica la acción Swap cambiando la etiqueta 40 por la 51 y luego envía el paquete al router RC.

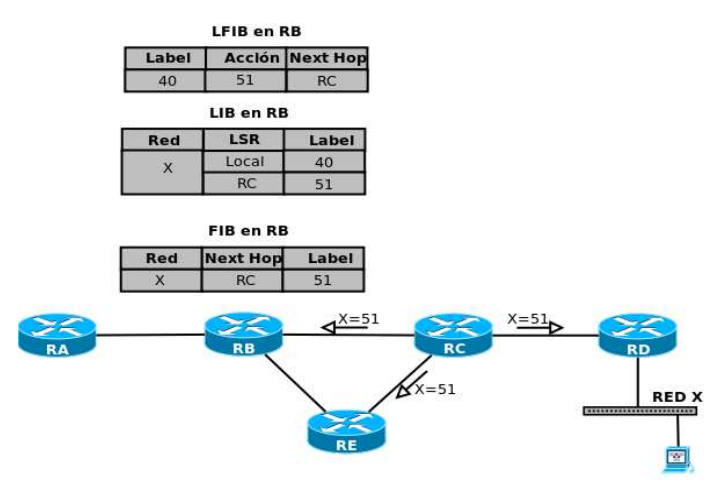

Figura 2: Tablas FIB, LIB y LFIB

# **4 ESQUEMA DE COMUNICACIÓN EN UNA ARQUITECTURA DE RED MPLS ESTÁTICO Y DINÁMICO**

#### **4.1 Topología y dispositivos utilizados**

La topología a desarrollar se configuró en el emulador de redes Dynamips-gns3. Para el escenario se utilizaron 4 routers Cisco IOS software 7200 (C7200-JK9S-M), versión 12.4(13b). MPLS es soportado en las IOS con versiones 12.4(3) o superior.

El mismo escenario se implementó en hardware Mikrotik Router Board 333. CPU: 333Mhz, RAM: 60M y Router Board 750G. CPU: 680Mhz, RAM: 32M.

Se puede observar en la figura 3 el diagrama de conexiones que fue implementado como escenario de pruebas.

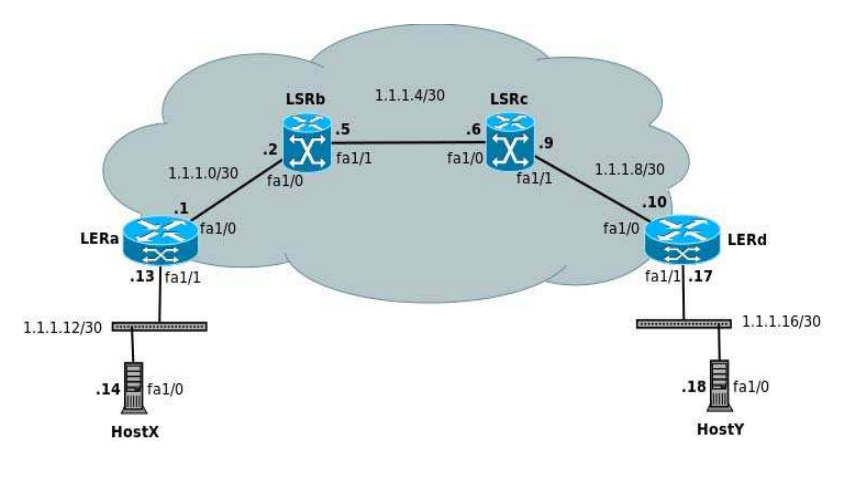

Figura 3: Topología

#### **4.2 Análisis de la implementación de MPLS estático**

Al iniciar MPLS en cada interfaz los routers comienzan a enviar mensajes LDP Hello a la dirección multicast MPLS 224.0.0.2 y sobre el puerto UDP de destino 646. Luego se abre una sesión TCP en el puerto 646 para que los routers vecinos sean adyacentes.

Para configurar una red MPLS de etiquetas estáticas este escenario no tiene activo un protocolo de ruteo dinámico y no se establece estáticamente convergencia a nivel IP. Por lo tanto la sesión TCP no puede iniciarse sin constituirse el establecimiento de pares LDP.

En la Figura 4 se puede observar el diagrama de flujos producto de las capturas realizadas en los routers LERa, LSRb, LSRc y LERd al iniciar MPLS en sus interfaces.

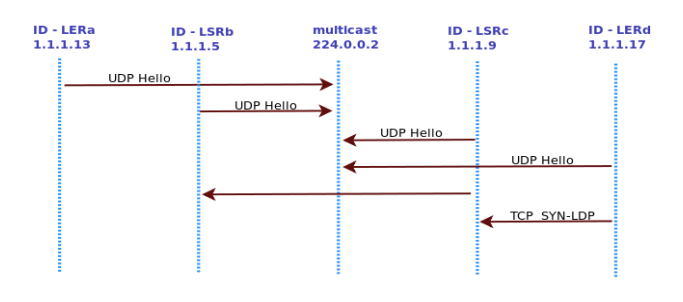

Figura 4: Diagrama de flujo

En la asignación estática de etiquetas a prefijos Ipv4 se configura el reenvío paso a paso entre los routers vecinos que no implementan distribución de etiquetas por LDP. En los routers centrales (LSR) se configuran conexiones cruzadas estáticas para construir caminos de conmutación de etiquetas MPLS. Los caminos LSP son unidireccionales.

Para establecer la comunicación entre el HostX y el HostY de la arquitectura observada en la Figura 3 se configuró paso a paso entre los LERa, LSRb, LSRc y LERd un camino de ida llamado LSP1 y otro de vuelta llamado LSP2.

Se puede observar en la Figura 5 que al configurar la asignación estática de etiquetas solo se modifican las tablas LFIB sin tener conocimiento los LSR de la red IP que están comunicando. Las tablas LIB contienen solo información de las redes directamente conectadas sin asignación dinámica de etiquetas. Además se puede observar que al crear caminos estático MPLS los routers utilizan el rango dinámico de etiquetas para la asignación local de las mismas.

En los LSP se estable una comunicación DownStream y una UpStream. El Upstream hace referencia al sentido en el que se establece el camino cuando se produce la asignación de etiquetas. El Downstrean, en sentido opuesto, se refiere al sentido en el que circulan los datos a transmitir entre los terminales.

El camino para establecer la comunicación DownStream desde la red 1.1.1.12/30 hacia la red 1.1.1.16/30 se realiza sobre el LSP1. El UpStream del LSP se establece mediante la configuración manual.

Se puede observar en la figura 5 el recorrido del LSP1. Al ingresar al LERa un paquete dirigido a la red 1.1.1.16/30 el router realiza una acción Push creando una etiqueta MPLS con valor 40 y lo envía al próximo salto 1.1.1.2. El LSRb sin tener conocimiento de la red 1.1.1.16/30 analiza la el valor de la etiqueta entrante por su interfaz fa1/0 y siguiendo con la configuración manual realiza la acción Swap cambiando la etiqueta por el valor 41 y enviando el paquete al próximo salto 1.1.1.6. EL LSRc nuevamente sin tener conocimiento de la red 1.1.1.16 recibe el paquete por la interfaz fa1/0 y realiza la acción configurada Pop quitando la etiqueta y enviando el paquete al próximo salto 1.1.1.10. Finalmente el LERd recibe el paquete sin etiqueta por la interfaz fa1/0. Al consultar la tabla FIB reenvía el paquete hacia el HostY en la red 1.1.16/30.

El camino para establecer la comunicación DownStream desde la red 1.1.1.16/30 hacia la red 1.1.1.12/30 se realiza sobre el LSP2. El establecimiento y comportamiento del LSP2 es similar al LSP1. En la figura 5 se puede observar el recorrido del mismo.

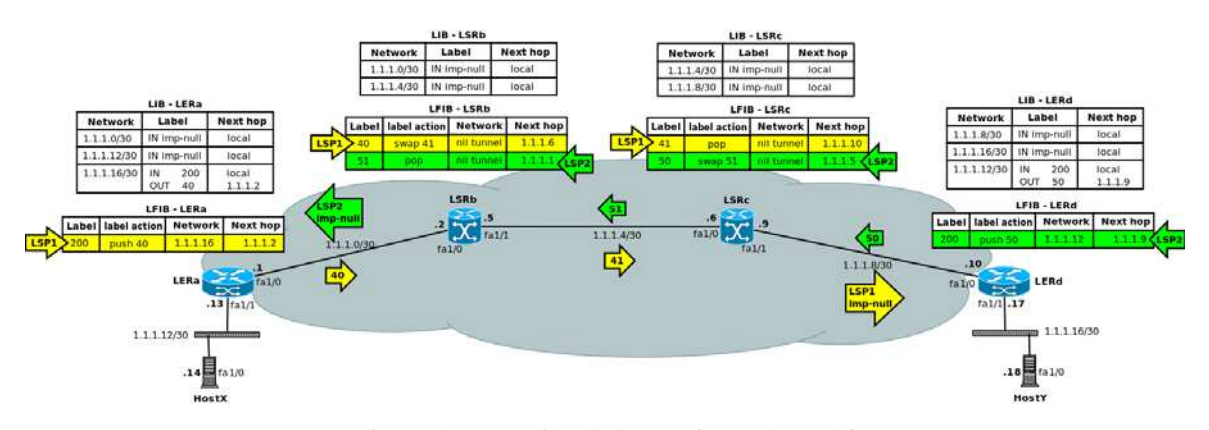

Figura 5: Formación de los caminos LSP estáticos

#### **4.3 Análisis de la implementación de MPLS dinámico**

La construcción de los caminos que cruzan una red MPLS son configurados dinámicamente en la mayoría de los casos. Para lograr la convergencia de la red a nivel IP en el escenario de pruebas se utilizó el protocolo de ruteo interno OSPF.

En la configuración dinámica de etiquetas MPLS no es indispensable reservar un rango de etiquetas para la asignación estática, pero una vez iniciado el sistema todo cambio de esa jerarquía requiere el reinicio del router por lo que se recomienda realizarlo.

Luego del anuncio de los mensajes Hello, si hay convergencia IP en la red, se inicia una sesión una Sesión TCP en el puerto 646. El router con el ID más alto inicia una sesión TCP hacia el puerto 646 con dirección de destino unicast, dirigida a la IP origen del paquete Hello recibido o la dirección de transporte anunciada en el Hello.

Luego de la sesión TCP se produce el establecimiento entre pares LDP. El alcance del establecimiento de los pares LDP está limitado por el alcance del protocolo de ruteo interno, en este caso OSPF.

Una vez iniciada la sesión TCP se establecen los pares LDP. Por defecto los routers Cisco utilizan la técnica de DownStream Unsolicitated para el anuncio de sus etiquetas.

Al establecerse el vínculo entre pares LDP los routers intercambian mensajes de información sobre las etiquetas asignadas para cada red a alcanzar. Los mensajes utilizados son: InitializationMessage, Initialization Massage Keep Alive Message, Address Message Label Mapping Message.

En el campo Address Message el router informa las redes directamente conectadas permitiendo al router vecino actualizar la tabla FIB hasta lograr la convergencia. En cada uno de los Label Mapping Message los routers informan el valor de etiqueta MPLS asociada a cada red dentro de la topología. Esta información permite completar las tablas LIB y LFIB asociando los prefijos de red a las etiquetas correspondientes.

Para mantener activa la sesión TCP los routers Cisco envían cada 60 segundos mensajes Keep Alive con tiempo de Hold de 180 segundos. Luego del establecimiento de sesión LDP los routers continúan enviando Mensajes de Descubrimiento Hello sobre UDP, a la dirección multicast, cada 10 segundos para mantener presencia en la red.

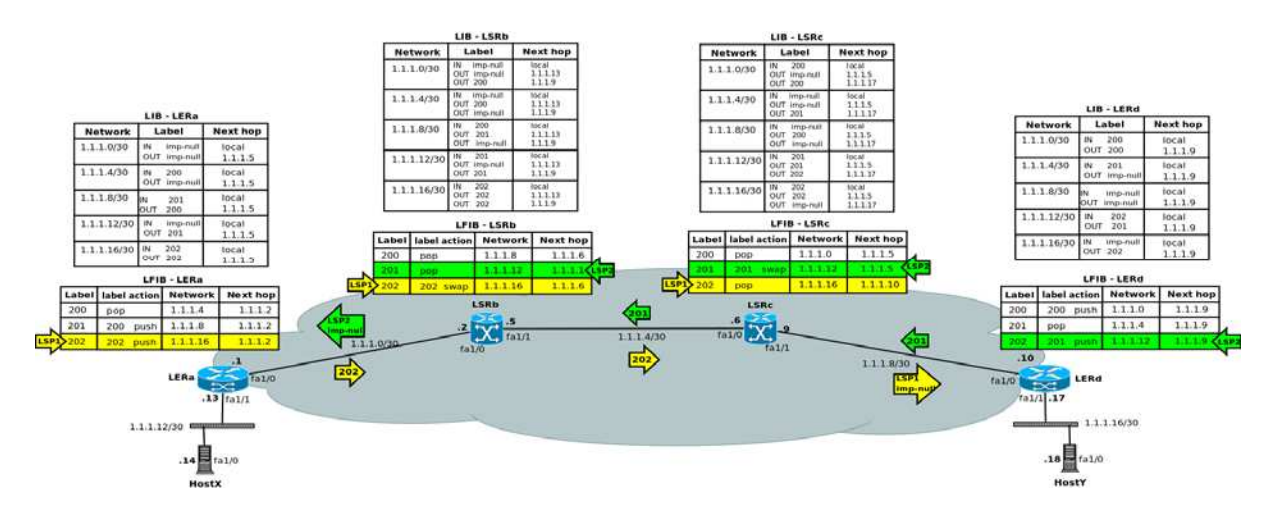

Figura 6: Formación de los caminos LSP dinámico

Se puede observar en la figura 6 el recorrido de los LSP1 y LSP2 y las tablas LIB y LFIB de cada router. Un LSP se gestiona a través del enlace UpStream, ella transferencia de datos sobre el LSP se realiza sobre un enlace DownStream.

En la figura 7 se puede observar el detalle de las tabla LIB y FIB y la gestión de los LSP

El router LERd inicia el LSP1 al anunciar la red 1.1.1.16/30 con la etiqueta 202 al router LSRc. El LSRc mantiene el mismo valor de etiqueta enviando al LSRb la información sobre como acceder a la red 1.1.1.16/30 a través de las etiquetas MPLS. El LSRb anuncia la red al LERa con la misma etiqueta 202. De este modo queda armado el LSP1. El recorrido descripto es el correspondiente al UpStream del LSP1.

Cuando el HostX envía datos al HostY se da inicio al DownStream del LSP1. La figura 8 describe el correspondiente recorrido.

El LSP2 se construye desde el router LERa. Puede observarse el recorrido UpStream del LSP2 en la figura 7. El router LERa anuncia la red 1.1.1.12/30 enviando la etiqueta 201 al router LSRb. El LSRb mantiene el mismo valor de etiqueta enviando al LSRc la información sobre como acceder a la red 1.1.1.12/30 mediante etiquetas MPLS. El LSRc anuncia la red al LERd cambiando la etiqueta a 202. De este modo queda armado el LSP2.

La comunicación de extremo a extremo entre los HostX y HostY se realiza sobre la conexión DownStream del LSP2 y se puede observar en la figura 8.

|                        | $LIB - LERB$                |                  |             | $LIB - LSRb$                                      |                              |             | $LIB - LSRc$                                      |                               |             | $LIB - LERd$                |                          |
|------------------------|-----------------------------|------------------|-------------|---------------------------------------------------|------------------------------|-------------|---------------------------------------------------|-------------------------------|-------------|-----------------------------|--------------------------|
| nctwork                | label                       | next-hop         | network     | label                                             | next-hop                     | network     | label                                             | next-hop                      | network     | <b>Jabel</b>                | next-hop                 |
| 1.1.1.0/30             | IN imp-null<br>OUT imp-null | Local<br>1.1.1.5 | 1.1.1.0/30  | IN 3 imp-null<br>OUT 3 imp-pull<br>OUT 200        | Local<br>1.1.1.13<br>1.1.1.9 | 1.1.1.0/30  | IN 200<br>OUT 3 imp-null<br><b>OUT 200</b>        | Local<br>1.1.1.5<br>1.1.1.17  | 1.1.1.0/30  | IN 200<br>OUT 200           | Local<br>1.1.1.9         |
| 1.1.1.4/30             | IN 200<br>OUT imp-null      | Local<br>1.1.1.5 | 1.1.1.4/30  | IN 3 imp-null<br><b>OUT 200</b><br>OUT 3 imp-null | Local<br>1.1.1.13<br>1.1.1.9 | 1.1.1.4/30  | IN 3 imp-null<br>OUT 3 imp-null<br><b>OUT 201</b> | Local<br>1.1.1.5.<br>1.1.1.17 | 1.1.1.4/30. | IN 201<br>OUT imp-null      | Local<br>1.1.1.9<br>-531 |
| 1.1.1.8/30             | IN 201<br>OUT 200           | Local<br>1.1.1.5 | 1.1.1.8/30  | IN 200<br>OUT 201<br>OUT 3 imp-null               | Local<br>1.1.1.13<br>1.1.1.9 | 1.1.1.8/30  | IN 3 join-null<br>OUT 200<br>OUT 3 imp-null       | Local<br>1.1.1.5<br>1.1.1.17  | 1.1.1.8/30  | IN imp-null<br>OUT imp-null | Local<br>1.1.1.9         |
| 1.1.1.12/30            | IN imp-null                 | Local            | 1.1.1.12/30 | IN 201                                            | Local                        | 1.1.1.12/30 | $1N - 201$                                        | Local                         | 1.1.1.12/30 | <b>FN 202</b>               | Local                    |
| 1.1.1.12/30            | OUT 201 push                | 1.1.1.5          | 1.1.1.12/30 | OUT 3 impound                                     | 1:11:13                      | 1.1.1.12/30 | OUT 201                                           | 1.1.1.5                       | 1.1.1.12/30 | OUT 201 mmb                 | 1.1.1.9                  |
|                        |                             |                  | 1.1.1.12/30 | OUT 201 swap                                      | 1.1.1.9                      | 1:1.1.12/30 | OUT 202 swap                                      | 1.1.1.17                      |             |                             |                          |
| 1.1.1.16/30            | <b>IN 302</b>               | Local            | 1.1.1.16/30 | IN 202                                            | Local                        | 1.1.1.16/30 | IN 202                                            | Local                         | 1.1.1.16/30 | IN jmp-null                 | Local                    |
| 1.1.1.16/30            | <b>OUT 202</b>              | 1.1.1.5          | 1.1.1.16/30 | OUT 202 swap                                      | 1.1.1.13                     | 1.1.1.16/38 | <b>OUT 202 swan</b>                               | 1.1.1.5                       | 1.1.1.16/38 | OUT 202 push                | 1.1.1.9                  |
|                        |                             |                  | 1.1.1.16/30 | OUT 202 swap                                      | 1.1.1.9                      | 1.1.1.16/30 | OUT 3 imp-mull                                    | 1.1.1.17                      |             |                             |                          |
| <b>DownStream LSP1</b> | -                           |                  |             |                                                   |                              |             |                                                   |                               | $\equiv$    |                             | <b>DownStream LSP2</b>   |
| <b>UpStream LSP2</b>   | $\rightarrow$               |                  |             |                                                   |                              |             |                                                   |                               |             | <b>UpStream LSP1</b>        |                          |

Figura 7: Formación de las Tablas LIB

| LFIB-LERa          |                        |                |          |             | LFIB-LSRb              |                |          | LFIB-LSRc   |                        |                |                 | LFIB-LERd          |                        |                        |          |
|--------------------|------------------------|----------------|----------|-------------|------------------------|----------------|----------|-------------|------------------------|----------------|-----------------|--------------------|------------------------|------------------------|----------|
| Label<br><b>IN</b> | Label<br><b>ACTION</b> | <b>DECHERS</b> | BEXI-BOD | Label<br>IN | Label<br><b>ACTION</b> | <b>BELWORK</b> | gest-beg | Label<br>IN | Label<br><b>ACTION</b> | <b>DETWORK</b> | <b>BEAL-DOP</b> | Label<br><b>IN</b> | Label<br><b>ACTION</b> | <b>DELWORK</b>         | next-bop |
| 200                | pop                    | 1.1.1.4/30     | 1.1.1.2  | 200         | pop                    | 1.1.1.8/30     | 1.1.1.6  | 200         | pop                    | 1.1.1.0/30     | 1.1.1.5         | 200                | 200 push               | 1.1.1.0/30             | 1.1.1.9  |
| 201                | 200 push               | 1.1.1.8/30     | 1.1.12   | 201         | pop                    | 1.1.12.30      | 11.1     |             | 201 swap               | 11.12/30       | 1.1.1.5         | 201                | pop                    | 1.1.1.4/30             | 1.1.1.9  |
| 282                | 202 push               | 1.1.1.16/30    | 1.1.1.2  | 202         | 202 swap               | 1.1.1.16/30    | 1.1.1.6  | 202         | pop                    | 1.1.1.16/30    | 1.1.1.10        | 282                | 191 push               | 1:1:1:1/2/10           | 1:1:1:9  |
|                    | DownStream LSP1        |                |          |             |                        |                |          |             |                        |                |                 |                    |                        | <b>DownStream LSP2</b> |          |

Figura 8: Formación de las Tablas LFIB

# **5 CONTRASTE DE LA IMPLEMENTACIÓN DE REDES MPLS EN TECNOLOGÍA CISCO Y MIKROTIK**

### **5.1 Uso de interfaces en el establecimiento de sesiones LDP**

Al iniciar una red MPLS se debe tener en cuenta el estado de las interfaces que darán origen al establecimiento de pares LDP. A pesar de no ser un requisito estricto, en ambas tecnologías se justifica la necesidad de utilizar interfaces de loopback para realizar dicho establecimiento. La interfaz de loopback independiza, en la medida de lo posible, las interfaces físicas del funcionamiento de la red MPLS, como resultado la sesión LDP no se ve afectada por el estado físico o cambios lógicos en la interfaz.

Además el uso de la interfaz de loopback como dirección de transporte LDP asegura un comportamiento adecuado del PHP (Penultimate Hop Poping) cuando un paquete tiene asociado multiples etiquetas como sucede en el caso VPLS(Virtual Private LAN Service). Sin embargo, la configuración de una interfaz de loopback y una dirección IP en cada router no es necesario. (http://wiki.mikrotik.com).

En los routers Cisco se puede configurar la dirección IP de una interfaz como el identificador (ID) del router LDP. Si no se realiza dicha configuración el proceso para determinar el ID del router LDP consistirá en examinar las direcciones de todas las interfaces activas, si en estas direcciones existe una dirección de loopback el router elige la dirección de loopback más larga como ID del router LDP. Caso contrario, el router elegirá la dirección IP más larga configurada en sus interfaces.

La dirección IP de loopback no se convertirá en el ID del router LDP en las siguientes circunstancias: si la interfaz de loopback está dada de baja o si se ha configurado en el router que interfaz debe ser utilizada como ID del router LDP. Si se utiliza una interfaz de loopback, hay que asegurarse que la dirección IP de la interfaz de loopback está configurada con máscara /32. Además hay que asegurase que el protocolo de ruteo anuncia la correspondiente red /32. Si el protocolo de ruteo no anuncia la red del ID router LDP al router vecino, no podrá establecer la paridad entre los mismos. (Cisco Systems, 2003).

Si se configura manualmente una interfaz como ID del router LDP después que los routers han establecido paridad LDP, el ID del router LDP cambia dando de baja la existente sesión LDP, liberando las asociaciones de etiqueta aprendidas vía la sesión LDP, además se interrumpe el reenvío MPLS activo asociado a esas etiquetas. Esto mismo sucederá si la interfaz que se ha utilizado para establecer la paridad LDP se da de baja.

Las pruebas llevadas a cabo en los escenarios de diferentes fabricantes coinciden con la reseña bibliográfica, determinando el uso de interfaz de loopback al iniciar la configuración de redes MPLS.

#### **5.2 Propagación del backbone MPLS**

Los equipos que pertenecen a la nube MPLS pueden ser configurados para ocultar el intercambio de etiquetas. Para ocultar la existencia de una red MPLS los equipos no propagan el valor TTL (Time To Live) de IPv4.

Podemos observar que los túneles MPLS pueden oscurecer o clasificar incorrectamente los mapas de Internet al realizar mediciones activas usando traceroute. Este estudio evidencia que la configuración del sistema MPLS realizada por cada proveedor afecta al estudio de la topología de Internet. (Donnet, et al., 2012).

En el presente trabajo se utilizaron ambas técnicas. En la configuración de los routers Cisco no se ocultó la red MPLS que vincula los host extremos y en la red Mikrotik se ocultó dicha nube. El contraste de los resultados se puede observar en las tablas de trazas de rutas de al hacer uso del comando Traceroute.

La traza de rutas se realizó entre los host extremos X e Y de la figura 3. El comportamiento de las trazas de rutas es similar tanto en la configuración estática o dinámica de la tecnología MPLS.

Al no ocultar la red MPLS se puede observar en las figura 9 y figura 10 como varía la cantidad de saltos cuando el equipo ha sido configurado para propagar o no el campo TTL del header IP.

HostX# traceroute 1.1.1.18 1.1.1.13 5.537ms 3.900ms 8.021ms 1.1.1.2 5.177ms 5.092ms 5.057ms<br>1.1.1.6 4.941ms 4.453ms 4.425ms 1.1.1.10 4.210ms 5.307ms 4.948ms 5 1.1.1.18 5.627ms 5.519ms 5.407ms

Figura 9: traza de rutas desde el HostX hacia el HostY propagando TTL

```
HostX# traceroute 1.1.1.18
1 1.1.1.13 1.131ms 1.060ms 0.946ms<br>2 1.1.1.10 2.711ms 2.637ms 2.740ms
 3 1.1.1.18 4.385ms 4.239ms 4.089ms
```
Figura 10: traza de rutas desde el HostX hacia el HostY sin propagar el TTL

#### **5.3 Opciones de visualización de parámetros de la red MPLS**

Los sistemas operativo IOS y RouterOS de Cisco y Mikrotik respectivamente, implementan comandos de comprobación para realizar el testeo de los equipos en la red. Con los mismos se puede observar el detalle de las configuraciones, los parámetros por defecto que utiliza cada sistema operativo para iniciar el sistema, las diferentes tablas que se van creando a medida que interactúan los routers vecinos, el estado de las interfaces, el rendimientos de cada equipo, etc.

La nomenclatura de los comandos y el contenidos de los mismos varía en función del sistema operativo de cada fabricantes. Así mismo cada proveedor implementa comandos que incluye la información necesaria para operar redes MPLS entre dispositivos de distintos fabricantes.

A continuación se pueden observar el detalle de las diferentes tablas de información a analizar durante la puesta en marcha y mantenimiento de una red MPLS en ambos fabricantes.

Al realizar la lectura de la tabla que asocia etiquetas con los prefijos de red se puede construir la secuencia UpStream y DownStream que los routers utilizan para armar los LSP.

La figura 11 muestra el detalle de la tabla de asociaciones de etiquetas perteneciente a Cisco y Mikrotik.

| CISCO# show mpls ldp ip binding              |                               |                             |                              |  |
|----------------------------------------------|-------------------------------|-----------------------------|------------------------------|--|
| 1.1.1.0/30                                   |                               |                             |                              |  |
| in label:                                    | imp-null                      |                             |                              |  |
| out label:                                   | imp-null                      | <b>lsr: 1.1.1.13:0</b>      |                              |  |
| out label:                                   | $200 -$                       | 1sr: 1.1.1.9:0              |                              |  |
| 1.1.1.4/30                                   |                               |                             |                              |  |
| in label:                                    | imp-null                      |                             |                              |  |
| out label:                                   | 200                           | lsr: 1.1.1.13:0             |                              |  |
| out label:                                   | imp-null                      | 1sr: 1.1.1.9:0              |                              |  |
| 1.1.1.8/30                                   |                               |                             |                              |  |
| in label:                                    | 200                           |                             |                              |  |
| out label:                                   | 201                           | $\frac{1}{25}$ : 1.1.1.13:0 |                              |  |
| out label:                                   | imp-null lsr: 1.1.1.9:0 inuse |                             |                              |  |
| 1.1.1.12/30                                  |                               |                             |                              |  |
| in label:                                    | 201                           |                             |                              |  |
| out label:                                   | imp-null lsg: 1.1.1.13:0      |                             |                              |  |
| out label:                                   | 201                           | lsr: 1.1.1.9:0              |                              |  |
| 1.1.1.16/30                                  |                               |                             |                              |  |
| in label:                                    |                               |                             |                              |  |
| out label:                                   | 202<br>202                    | lsr: 1.1.1.13:0             |                              |  |
| out label: 202                               |                               | lsr: 1.1.1.9:0              |                              |  |
|                                              |                               |                             | inuse                        |  |
| [MIKROTIK] > mpls remote-bindings print      |                               |                             |                              |  |
| Flags: X - disabled, A - active, D - dynamic |                               |                             |                              |  |
| # DST-ADDRESS                                | NEXTHOP                       | LABEL                       | PEER                         |  |
| $0$ D 10.255.255.3/32                        |                               | 18                          | 10.255.255.2:0               |  |
| 1 AD 1.1.1.0/30 1.1.1.5                      |                               |                             | impl-null 10.255.255.2:0     |  |
| 2 D 1.1.1.4/30                               |                               | impl-null                   | 10, 255, 255, 2:0            |  |
| 3 AD 10.255.255.2/32 1.1.1.5                 |                               | impl-null                   | 10.255.255.2:0               |  |
| 4 AD 1.1.1.12/30                             | 1.1.1.5                       | 20                          | 10.255.255.2:0               |  |
| 5 AD 10.255.255.1/32 1.1.1.5                 |                               | 21                          | 10.255.255.2:0               |  |
| 6 D 10.255.255.4/32                          |                               | $-41$                       | 10.255.255.2:0               |  |
| 7 D 1.1.1.16/30                              |                               | 42                          | 10.255.255.2:0               |  |
| 8 D 1.1.1.8/30                               |                               | 43                          | 10.255.255.2:0               |  |
| 9 D 10.255.255.3/32                          |                               | 34                          | 10.255.255.4:0               |  |
| $10 \quad n \quad 1 \quad 1 \quad 8/30$      |                               |                             | $imn1 - nu11$ 10 255 255 4.0 |  |

Figura 11: tabla de asociación de etiquetas a prefijos de red

La tabla de reenvío de etiquetas permite monitorear el estado del reenvío de etiquetas MPLS, incluyendo las acciones programadas en la configuración de los equipos y el estado de las interfaces de los routers llamados próximos saltos en el esquema de red. Si algunos de los nodos de los próximos saltos es dado de baja, se eliminará en la tabla de reenvío de etiquetas la información asociada a dicho nodo. A continuación se puede observar en la figura 12 el detalle de la tabla de reenvío de etiquetas perteneciente a los diferentes fabricantes.

| Local<br>tag                     | Outgoing<br>tag or VC or Tunnel Id                                                                                   | Prefix     |                                | Bytes tag<br>switched | Outgoing<br>interface    | Next Hop |
|----------------------------------|----------------------------------------------------------------------------------------------------|------------|--------------------------------|-----------------------|--------------------------|----------|
| 200                              | Pop tag                                                                                                    | 1.1.1.0/30 |                                | $\circ$               | Fa1/0                    | 1.1.1.5  |
| 201                              | 201                                                                                                    |            | 1.1.1.12/30                    | 3080                  | Fa1/0                    | 1.1.1.5  |
| 202                              | Pop tag                                                                                                    |            | 1.1.1.16/30                    | 3380                  | Fa1/1                    | 1.1.1.10 |
|                                  | [MIKROTIK] > mpls forwarding-table print<br>Flags: $L - \frac{1}{dp}$ , $V - \text{vpls}$ , $T - \text{traffic-eng}$ |            |                                |                       |                          |          |
| #                                | IN-LABEL OUT-LABELS DESTINATION                                                                                      |            |                                |                       | I NEXTHOP                |          |
| $\circ$                          | expl-pull                                                                                                    |            |                                |                       |                          |          |
|                                  | L 18                                                                                                    |            | 10.255.255.3/32                |                       | $e$ 1.1.1.6              |          |
| $\overline{2}$                   | L 20                                                                                                    |            | 1.1.1.12/30                    |                       | e 1.1.1.1                |          |
| $\overline{3}$                   | L 21                                                                                                    |            | 10.255.255.1/32                |                       | $e$ 1.1.1.1              |          |
| $\overline{4}$<br>$\overline{5}$ | L 41<br>L 42                                                                                                    | 34<br>35   | 10.255.255.4/32<br>1.1.1.16/30 |                       | e 1.1.1.6<br>$e$ 1.1.1.6 |          |

Figura 12: tabla de reenvío de etiquetas

A través de la figura 13 se puede observar la tabla que imprime el ID de los pares LDP y el tipo de comunicación establecida. Se puede analizar los vínculos establecidos y los parámetros por defecto que utiliza cada sistema operativo para iniciar el protocolo MPLS.

|            | CISCO# show mpls ldp neighbor | Peer LDP Ident: 1.1.1.5:0; Local LDP Ident 1.1.1.9:0<br>TCP connection: 1.1.1.5.646- 1.1.1.9.12099<br>State: Oper; Msgs sent/rcyd: 26/25: Downstream<br>Up time: 00:15:17    |                |     |
|------------|-------------------------------|----------------------------------------------------------------------------------------------------|----------------|-----|
|            |                               | LDP discovery source<br>FastEthernet1/0, Srg IP addr:1.1.1.5<br>Address bound to peer LDP Ident:<br>$1.1.1.2$ $1.1.1.5$                                                      |                |     |
|            |                               | Peer LDP Ident: 1.1.1.17:0; Local LDP Ident 1.1.1.9:0<br>TCP connection: 1.1.1.17.14629 - 1.1.1.9.646<br>State: Oper; Msgs sent/rcyd: 24/24: Downstream<br>Up time: 00:14:43 |                |     |
|            |                               | LDP discovery source<br>FastEthernet1/1, Srg IP addr:1.1.1.10<br>Address bound to peer LDP Ident:<br>$1.1.1.10 \t1.1.1.17$                                                   |                |     |
|            |                               | [MIKROTIK] > mpls ldp neighbor print<br>Flags: X - disabled, D - dynamic, O - operational, T - sending-targeted-hello                                                        |                |     |
| $V - vcls$ |                               | # TRANSPORT LOCAL-TRANSPORT PEER                                                                                                    |                | SEN |
|            |                               | 0 DO 10.255.255.3 10.255.255.2 10.255.255.3:0                                                                                                    | n <sup>o</sup> |     |
|            |                               | 1 DO 10.255.255.1 10.255.255.2 10.255.255.1:0                                                                                                    |                | no  |

Figura 13: tabla de pares LDP

### **5.4 Característica de los parámetros por defecto al iniciar MPLS en routers de distintos fabricantes**

Para una correcta toma de decisiones como administradores de red es necesario tener en cuenta los parámetros por defecto al iniciar un sistema con equipamientos de diferentes fabricantes. Dichas característica también son necesarias si se incorpora tecnología nueva a un sistema existente de diferente fabricantes.

Algunos de los parámetros que se deben tener en cuenta a la hora de implementar MPLS es referentes a tiempos de comunicación y mantenimiento de las sesiones establecidas entre los pares LDP.

A continuación se lista las características en cuanto a temporizadores que son establecidas por el fabricante CISCO al inicial el protocolo MPLS:

- 1. Session hold time:180 sec; keep alive interval: 60 sec: enviando cada 60 segundos mensajes keep alive para mantener activa la sesión TCP, esperando 180 segundos antes de terminar la dicha sesión.
- 2. Discovery hello: holdtime: 15 sec; interval: 5 sec: son enviados cada 5 segundos con una tolerancia de 15 segundos los paquetes Hello para iniciar una sesión LDP.
- 3. Discovery targeted hello: holdtiem: 90 sec; interval: 10 sec: Para mantener presencia en la red los routers continúan enviando Mensajes de Descubrimiento "Hello" sobre UDP, a la dirección multicast, cada 10 segundos.

A continuación se lista las características en cuanto a temporizadores que son establecidas por el fabricante MIKROTIK al inicial el protocolo MPLS:

- 1. Keep alive interval: 60 sec: enviando cada 60 segundos mensajes keep alive para mantener activa la sesión TCP, esperando 180 segundos antes de terminar la dicha sesión.
- 2. Discovery hello: holdtime: 15 sec; interval: 5 sec: son enviados cada 5 segundos con una tolerancia de 15 segundos los paquetes Hello para iniciar una sesión LDP.

Podemos observar que los valores de inicio del protocolo MPLS en los diferentes fabricantes son iguales, por lo tanto si no se modifican dichos valores los routers son compatibles para establecer una sesión LDP.

# **6 CONCLUSIÓN**

La implementación de la tecnología MPLS en diferentes fabricantes evidencia los parámetros que se deben tener en cuenta a la hora gestionar y administrar una red no homogénea. Luego de varias pruebas realizadas entre los equipos Cisco y Mikrotik se puede observar que los dispositivos son compatibles respecto a los escenarios implementados.

El estudio detallado del protocolo MPLS implementando escenarios de configuración estática de etiquetas permitió analizar en profundidad la tecnología permitiendo un buen manejo de la misma para realizar un estudio futuro especializado en técnicas de ingeniería de tráfico con MPLS.

Con respecto a las normas que reglamentan el protocolo MPLS se puede concluir que los diferentes fabricantes realizan una implementación que es compatible entre las tecnologías de orígenes diferentes.

Se presenta como trabajo a futuro desarrollar y estudiar escenarios MPLS en conjunto con el protocolo de reserva de recursos RSVP y la implementación de esquemas de ingeniería de tráfico, con énfasis en la optimización de los LSP.

#### **REFERENCIAS**

Cisco Systems, MPLS Label Distribution Protocol (LDP), *Corporate Headquarters*. 2005.

Donnet, B., Luckie, M., Mérindol, P., and Pansiot J.J., Revealing MPLS Tunnels Obscured

 from Traceroute. *ACM SIGCOMM Computer Communication Review*. Volume 42, Number 2, 2012.

Minei, I., and Lucek, J., *MPLS-Enabled Applications,* volumen II. Wiley, 2008.

Mikrotik, http://wiki.mikrotik.com/wiki/MPLSVPLS#.22Loopback.22 IP\_address.

RFC 3031, http://tools.ietf.org/html/rfc3031.

RFC 3032, http://tools.ietf.org/html/rfc3032.

RFC 5036, http://tools.ietf.org/html/rfc5036.